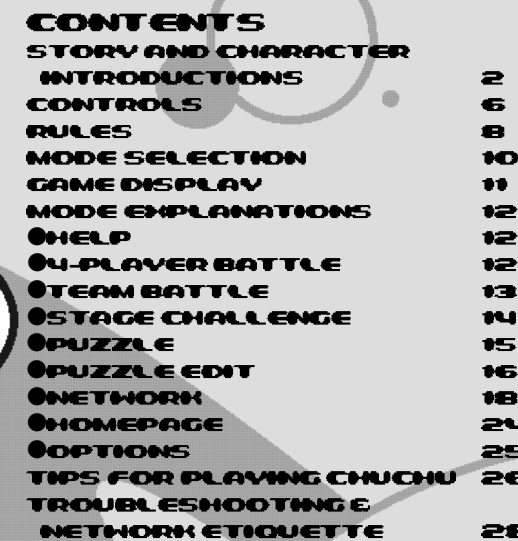

ChuChu

Rocket! is a memory card compatible game [Visual Memory] Unit (VMU) sold separately]. To save files: **Option Settings and Game Results:3 Blocks Edited Puzzles (1 file):3 Blocks (Max:25) Downloaded Puzzles (1 file):3 Blocks (Max:25)**

Never turn OFF the Dreamcast power, remove the memory card or disconnect the controller during saving or loading.

Thank you for purchasing ChuChu Rocket! Please note that this software is designed only for use with the Sega Dreamcast console. Be sure to read this instruction manual thoroughly before you start playing.

CHU CHU. **ROCKET** 

#### STORY & CHARACTER INTRODUCTIONS ChuChu Rocket!

**In a far away time on a far away planet, there is a Space Port. This Space Port is inhabited by thousands of little ChuChus.**

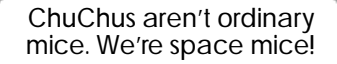

**The things that ChuChus detest more than anything else are KapuKapus.**

=

KapuKapus aren't ordinary cats. We're space cats!

#### STORY & CHARACTER INTRODUCTIONS

**The ChuChus lived happily until one day, when… The Space Port became infested with KapuKapus.**

**Oh no! Look at all those cats!**

What should we do?

**The ChuChus must escape in rockets.**

81

Which rocket should we go in?

ChuChu Rocket!

**The fate of the ChuChus is in your hands! The "ChuChu Rocket!" launch countdown has started!**

#### **TRODUCTIONS**

**ChuChu Rocket!** 

**AARTEN** 

iiii **ABOV** 

seazone 49.83 **State** 

840 TH

**AMT** 

W **EGGIAN** 

**Hooks** 

**ChuChus** iapul Sapu

In a state of panic, the ChuChus are running around at high speed. The only order in the chaos is that they turn right when they hit a wall. The ChuChus want to get away from the KapuKapus – quickly. But they just don't know which rocket to board.

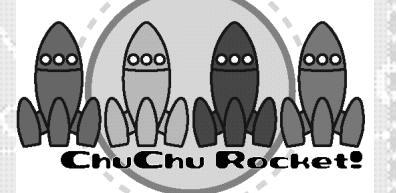

Rockets are the only way to escape the Space Port. But there's only enough fuel for one rocket!

Space cats. They have huge, scary mouths, and voracious appetites. They are truly terrifying creatures. Like ChuChus, they only turn to the right. KapuKapus don't even realize how much trouble they cause. That's why they're really bad cats.

#### **NTOODUCTIONS**

✻The following characters do not appear during game play.

Chuih is a ChuChu who really knows how to party. He's the pilot of the Blue ChuChu Rocket.

ChuBei

ChuBei is a careless ChuChu who feigns ignorance. He's the pilot of the Yellow ChuChu Rocket.

ChuBach

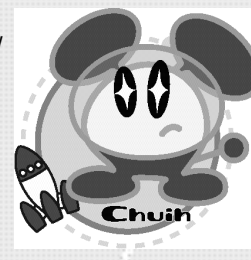

**ChuChu Rocket!** 

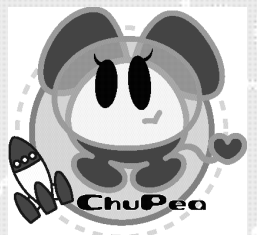

ChuPea is a moody daydreamer. She's the pilot of the Red ChuChu Rocket.

ChuBach is a steady and reliable ChuChu who does things at his own pace. He's the pilot of the Green ChuChu Rocket.

# **CONTROLS**

ChriChi i Bookett

**ABJEC** 

Issue

4144 **HERE** Estend

W

a a

This is a one to four player game. Connect either Dreamcast Controllers or Arcade Sticks to the Control Ports, starting with Port A. Connect in order: A, B, C, D, according to the number of players.

These are the basic controls. The controls for PUZZLE and PUZZLE EDIT are slightly different, so don't forget to check them too. (PUZZLE P15, PUZZLE EDIT P16) so don't forget to check them too. (PUZZLE P.15, PUZZLE EDIT

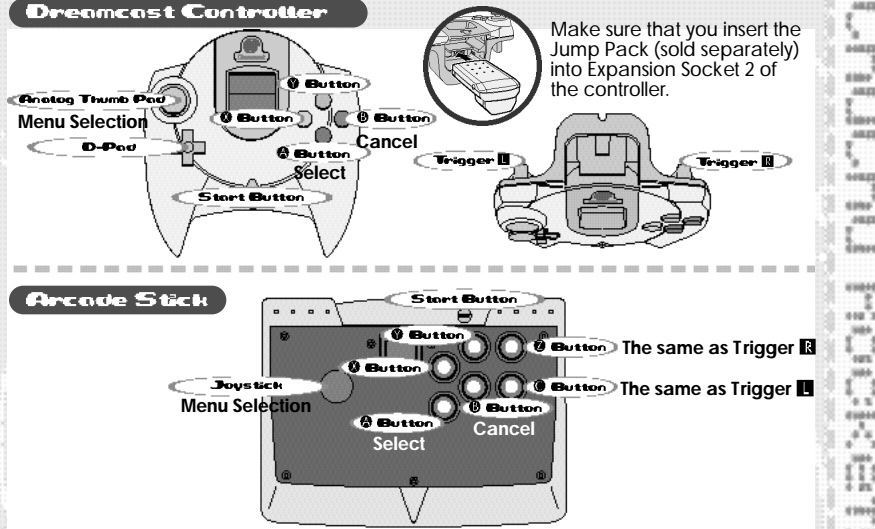

✻ To return to the Title Screen at any point during the game, simultaneously press and hold the  $\bigcirc$ ,  $\bigcirc$ ,  $\bigcirc$  and the Start Buttons.

✻ Do not touch the Analog Thumb Pad, or the Triggers while turning the Dreamcast power ON. Doing so may disrupt the controller initialization procedure and result in malfunction.

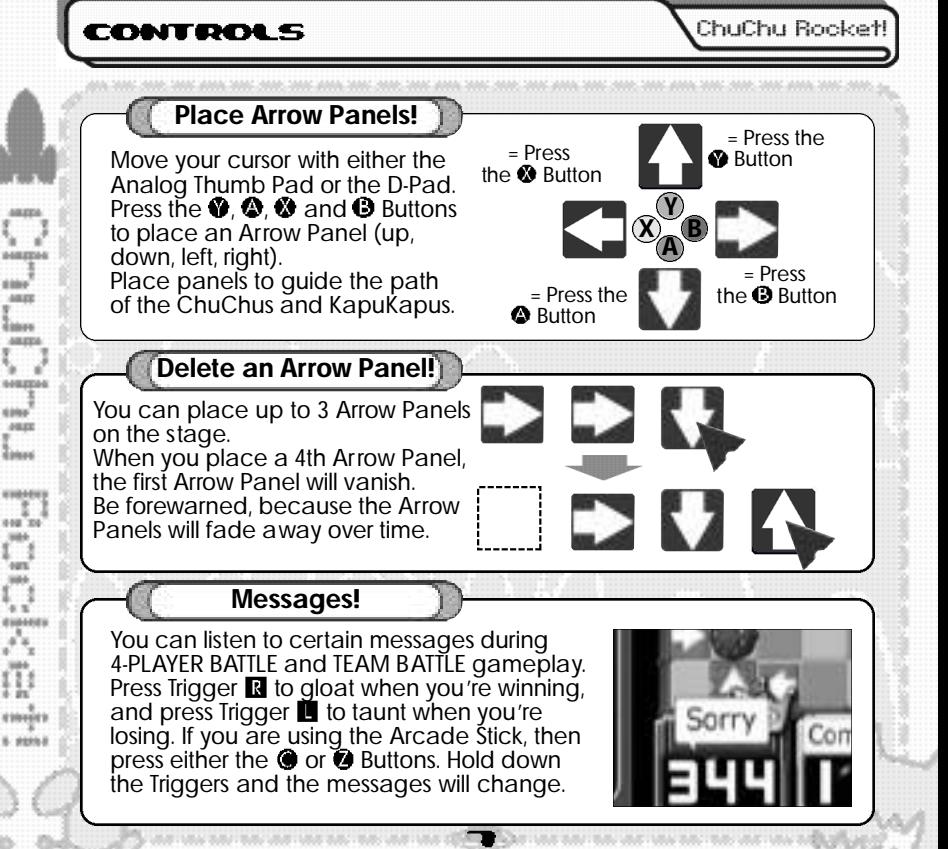

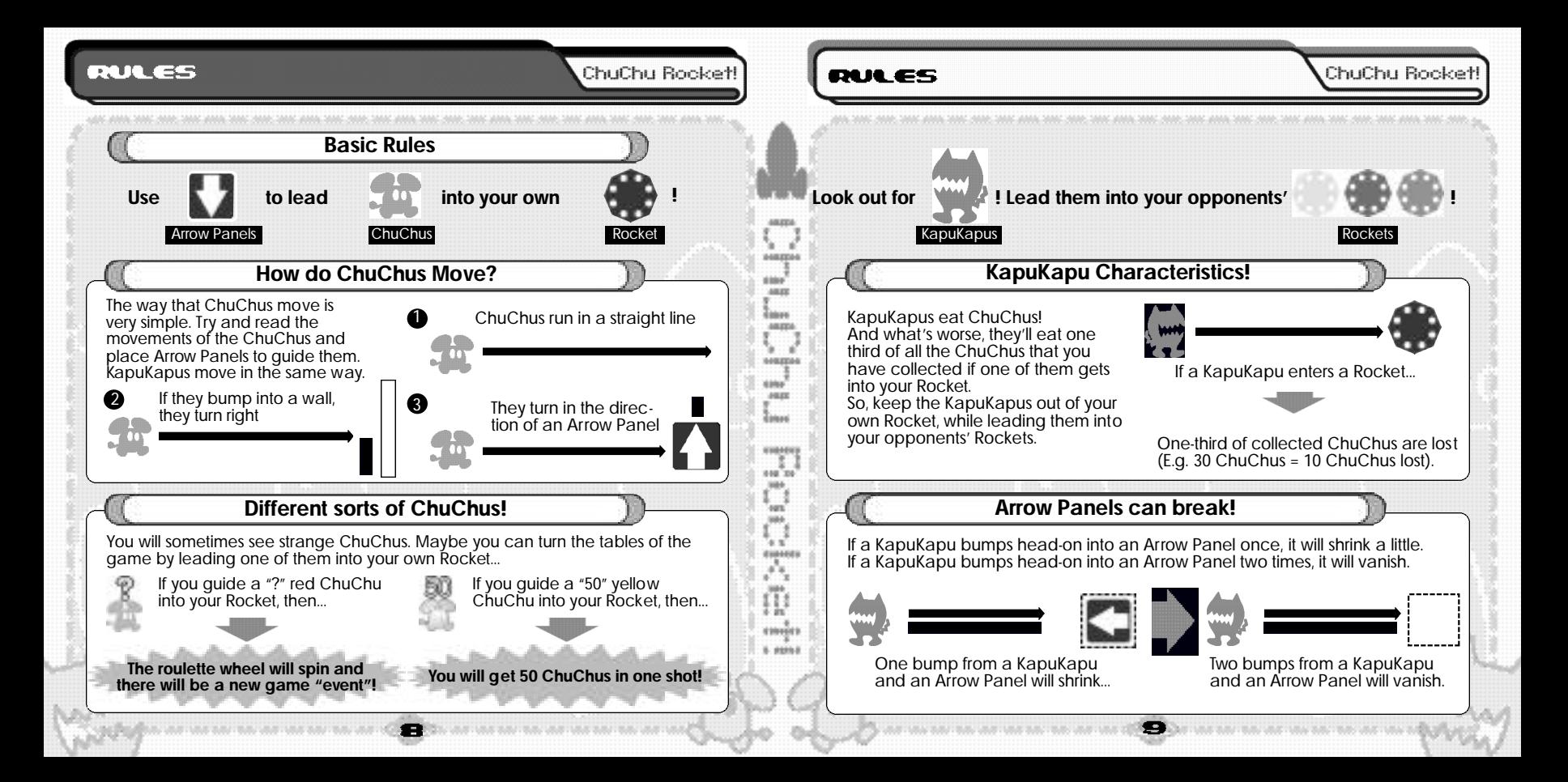

# MODE SELECTION

ChuChu Bookett

**AGREEMA Abbin** AREE **Linker** anzes seames isio **AREA Links** 498469

 $100 - 20$ **HA** sars' 53 esseres

D enviro **Limit**  ChuChu Rocket!

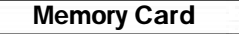

Press the Start Button on the Title Screen to display the VMU Screen. Press the D-Pad to select a memory card and press the **O** Button to enter your selection.

**Mode Select** 

There are 9 modes to choose from on the Mode Select Screen. Select which mode you want to play! Press the D-Pad  $\bigoplus$  to select a mode and press the  $\bigotimes$ Button to enter your selection.

**1-4 Players**

ŧО

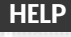

View the Help Screen for further explanations. (P.12)

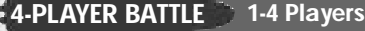

Battle it out with up to 4 players! ( P.12)

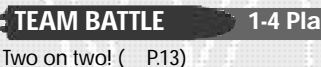

#### **1-2 Players STAGE CHALLENGE**

Try and tackle these problems! ( P.14)

**1 Player** Try and solve these puzzles! ( P.15) **PUZZLE**

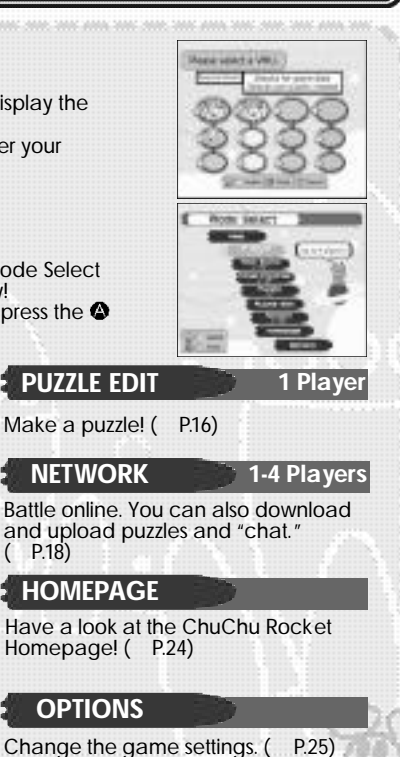

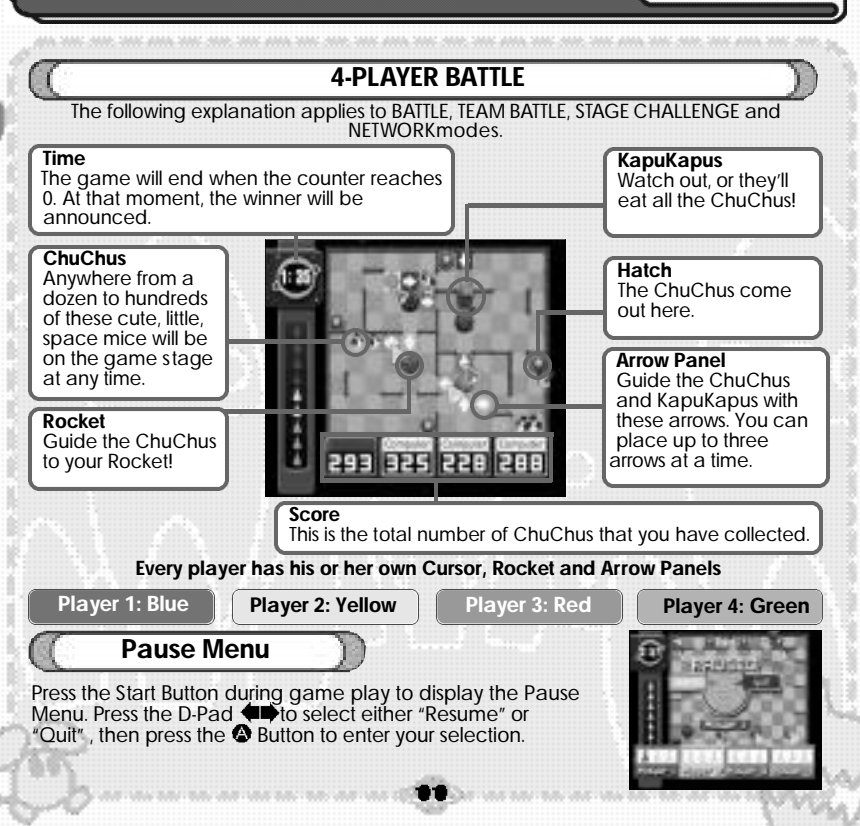

CAME DISPLAY

ChuChu Rockett

**HALL THEM** 3

**TVG** 

Select & made.

to the factor

**Ni thai the Lare Botto Search Challenge** 

Locate Ent **Greened** tonicas

**Granten** 

anzos

essence

assa'

AREE

**Tance** anzes

seamed 4144 **HARE** 

**Total** 

TJ. **HA** 'en'

 $4.1$ distants

> ы mêrk state in

#### **HELP**

View the basic rules and explanations of every mode.

# **Mode Explanations**

Select the item that you wish to see with the D-Pad and press the **O** Button to enter your selection. Press the Start Button or the **O** Button to view each page of the explanation. Press the **B** Button during the explanation to return to the previous page. Press the  $\bullet$  Button during the explanation to return to the Help Menu.

## *U-PLAVERBATTLE*

Guide as many ChuChus as possible into your Rocket within the time limit. Including the computer, up to four pla yers can play at a time. Play with three friends for the ultimate battle.

# **Select Pla yers**

Select your pla yers! Press the D-Pad to select whe ther Pla yers 1-4 are "Human" or "Computer" and press the Button to enter your selection. You can also select a type of "Computer" opponent. Set two pla yers to "None" for a two-pla yer game.

7-

Press the Start Button when you are finished.

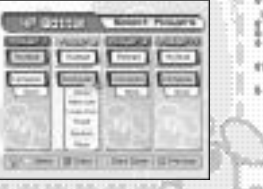

# **MODE ENPL ANATIONS**

## ChuChu Rocket!

# **Stage Select**

Select which stage you want to start with, and select how many points you need to win.

Press the D-Pad to select which stage you would like to begin with.

Press Trigger **L** and **R** to select how many points you need to win. You can choose from 1 to 5 points. Press the Start Button or the <sup>1</sup> Button when you are finished. Get ready to play!

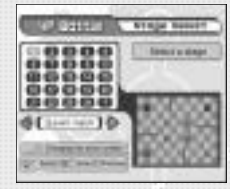

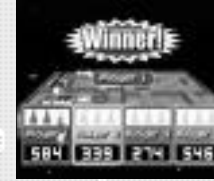

**Game Over**

Each stage will end when the counter reaches 0. The Rocket of the player who has collected the most ChuChus will launch, and that pla yer will g et one point. Continue until one pla yer g ets a winning number of points.

Press the Start Button during game play to see how many points each pla yer has.

## **TERMBATTLE**

Split into two teams of two pla yers; a blue and red team, and a yellow and green team. The team who collects the most ChuChus within the time limit (the default is 3 minutes) is the winner.

食用

Is teamwork the key to victory? The rules and settings are the same as for 4-PLAYER BATTLE.

ChuChu Rockett

AMERICA *<u>Address</u>* AREE block **ABJERS** seames

sana'

**Galaxi** 

"TI **110 310 Side** 'en'  $\begin{array}{c} \ddots \\ \text{times} \end{array}$ 

> Щ emers **Limit**

**HARE** 

#### STAGE CHALLENGE

Stage by stage, try and comple te the set tasks within a 30-second time limit.

This is basically a one-pla yer game, but play with a friend, and you'll find that the challenges won't seem so difficult.

Two times will be recorded; the quickest clear times for each stage, "Stage Time" and the clear time for all the stages, "Total Time. "

You can record your best times on the Network Rankings.

# **Stage Select**

Press the D-Pad to select a stage number and press the  $\bullet$  Button to enter your selection. The quickest time that you comple te a stage will be added to the "Total Time. " Redo the stages to improve your total time.

# **Game Over Menu**

Press the **O** Button to try again. Clear the stage within 30seconds to advance to the next stage. A menu will be displa yed if you fail. Press the D-Pad to select and press the **O** Button to enter.

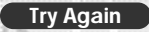

Try the same stage one more time

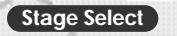

Return to the Stage Select Screen and choose ano ther stag e

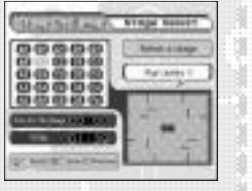

# **MODE ENPLANATIONS**

ChuChu Rocket!

#### **PUZZLE**

This mode is perfect for those times when you need a break from the frenzied pace of the o ther modes! Place Arrow Panels to guide all the ChuChus into your Rocket. You will fail if a ChuChu is eaten by a KapuKapu, falls in a hole, or if a KapuKapu gets into your Rocket. What's more, you can only use a certain number and type of Arrow Panel. These restrictions are displa yed at the bottom of the screen.

So, can you sol ve all the puzzles? 25 s tages? Well, actually…

# **Stage Select**

First, press Trigger  $\blacksquare$  and  $\blacksquare$  to select a type of puzzle. "Original" consists of puzzles made in PUZZLE EDIT, and "Download" consists of puzzles that you can download from the NETWORK.

Press the D-Pad to select a stage number and press the  $\bullet$ Button to enter.

**Puzzle**

You can only place the Arrow Panels that are displa yed under the heading "Available panels" to sol ve the puzzles. To dele te an Arrow Panel, place the same arrow in the same square. Press Trigger **the delete the last Arrow Panel** that you placed.

Press Trigger **R** to start! Press Trigger **R** again to make the ChuChus and KapuKapus dash.

Clear the stage to advance to the next one. If you fail, then try again.

Press Trigger  $\blacksquare$  after starting to try the puzzle again. To quit, press the Start Button, then select and enter "Quit" from the Pause Menu.

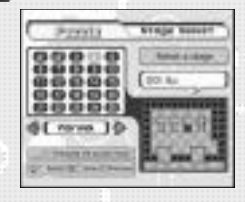

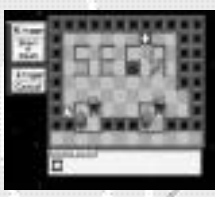

ChuChu Rockett

## **PUZZLE EDIT**

Make your own puzzles! You can save up to 25 puzzles in your memory card. You can also upload these puzzles onto the NETWORK (send them to the ser ver and anyone can download them).

# **Game Display & Puzzle Making Method**

Move the cursor with the D-Pad.

Press Trigger  $\blacksquare$  or  $\blacksquare$  to select an item from the Function Menu and press a button to place one of several things in the cursor highlighted square. Read the Function Menu explanation on the next page for more details.

**Function Menu Cursor Button Explanations Consultation** 

# **Saving Puzzles**

Before saving, select and enter "Play" to ensure that your puzzle works (i.e. that the ChuChus can all get into the Rocket).

The heading "Save OK" will be displayed when all the ChuChus can enter the Rocket.

Select and enter "File" from the Function Menu and press the <sup>1</sup> Button to save. Press the Start Button to exit.

١G

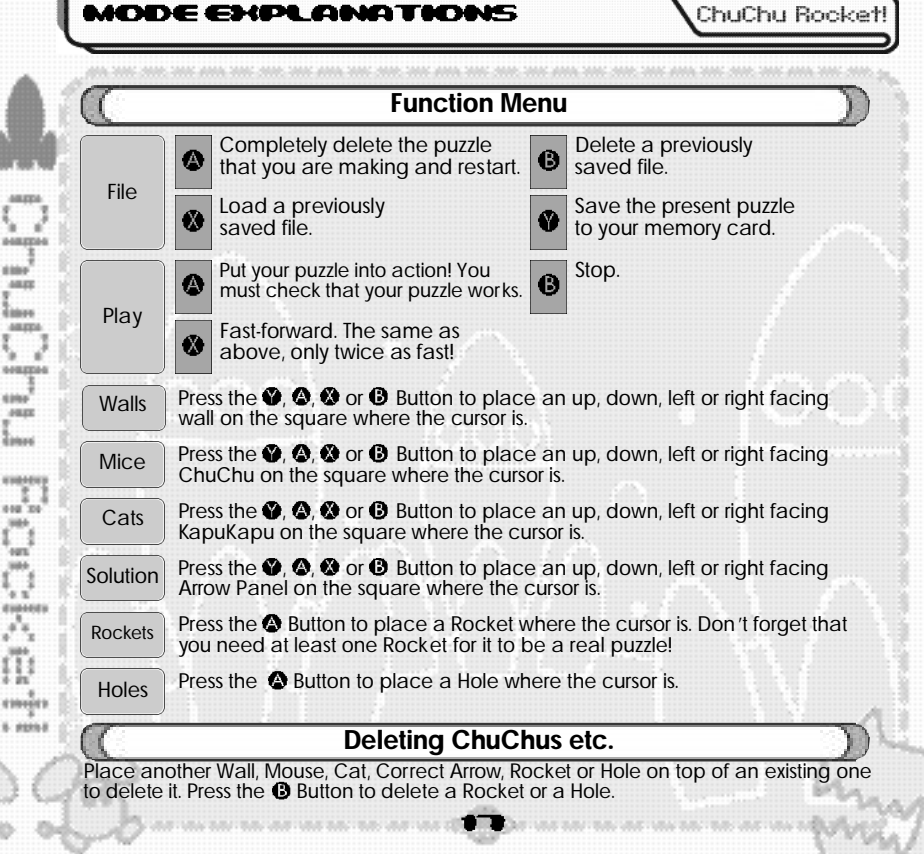

ChuChu Bookett

#### **INETIMORM**

Connect to the NETWORK (the Internet) and play ChuChu Rocket! against friends or far away strangers! You can "chat" with people between games too. You can also upload puzzles made in PUZZLE EDIT and download the puzzles that other people have made.

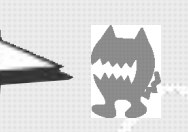

**AAREESA** AREE **Internet ABJES** seamed

**block JAKE Galaxi** waasees t. **810 310** HH-'en' **SIGN** 在窗 essence  $x - x$ **HAY** Ŧ a. **Winnipegin** 5. essait

#### **User Registration**

You cannot use the NETWORK unless you have registered as a user with SEGA. Before playing on the NETWORK, make sure that you register as a user, using the Dreamcast Browser. Refer to the Dreamcast Browser Guidebook for further help. You can purchase the updated Dreamcast Browser from the Official Dreamcast Magazine.

**Inquiries: SEGA Customer Services Department Internet: www.sega.com Telephone: 1800 USA SEGA**

#### **Charges**

Use of the Network Server is free, but you will have to separately pay for your own ISP.

#### **Log-in E-mail**

In order to play ChuChu online, you must enter an email address using the SEGA Dreamcast Browser. This allows you to create a unique nickname and password for online gaming.

Note that Sega will not reveal your e-mail address to any third parties.

# **MODE ENPLANATIONS**

## ChuChu Rocket!

# **Connecting to the NETWORK...**

## **Select the number of players**

Select the number of players on your Dreamcast! You can choose from one to three players. Press the D-Pad to select and press the **@** Button to enter.

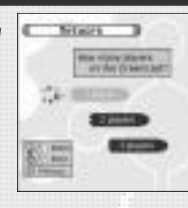

# **Dialing**

## Normally, select "Try once."

If you are having difficulties connecting with the provider, select "Try 3 times."

Press the D-Pad  $\blacklozenge \blacklozenge$  to select and press the  $\blacklozenge$  Button to enter. Your Dreamcast will then dial the provider you have setup with the Dreamcast Browser.

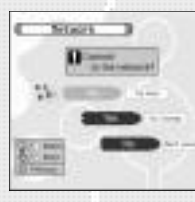

## **Disconnecting from the Net**

Press the Start Button (not during a game) to display a menu. Select "Disconnect" and press the Button. You will also be automatically disconnected if the controller is left untouched for more than three minutes.

ChuChu Bookett

# **Once you are Online...**

# **Enter a nickname**

If you are playing ChuChu Rocket! on the Net for the first time, you must enter a nickname and password. You enter a password to prevent others from using your nickname. Note: You can only enter a nickname and password once and you cannot change it.

Press the D-Pad to select letters and press the **@** Button to enter.

When you are finished, select and press "Enter" on the onscreen keyboard. (P. 23)

# **First Menu**

# **First Menu**

In the first menu, you will see several servers to select from. Press the D-Pad  $\blacktriangle\blacktriangledown$  to select the server you wish to enter and press the **O** Button to confirm your selection. Press the  $\bullet$  Button to view an explanation of the server. From here, you can proceed to Puzzle Land (where you can upload and download puzzles). ( P.24)

## **Network Screen common commands and items**

Press the D-Pad  $\blacklozenge$  to select an item and press the  $\blacklozenge$  Button to enter.

Select "Exit" on any screen to return to the previous one.

Press the <sup>®</sup> Button to view detailed information and an explanation of the item you have chosen.

Press the <sup>O</sup> Button to turn the Chat Screen ON or OFF. Press the Start Button to display the menu.

**MODE ENPL ANATIONS** ChuChu Rockett **Game and Chat Room Screens Room Selection** Once you have entered a server, you can now select a room!  $-2$ AMERICA Press the D-Pad  $\bigoplus$  to select and press the  $\bigoplus$  Button to susenter. AREE Issue AREEN **Room Screen** AGERMAN Enter a room and the following will be displayed: the nicknames of the people in the sana' Chat Rooms, Game Rooms, other rooms and other menus. Select a Chat Room or a **JAKE** Game Room and press the  $\bullet$  Button to display online game information. Press the **Links** Button to enter a Chat Room or a Game Room. **WANNAME Game Room Room** t. 848 TO Enter this to take part in Select to enter **Side** a battle. Up to four<br>players. san' **The people in the SALE room.**. w esseres

### **Other Menus**

a u a. **CHOOSE** 5 pass 8

**Create Chat Room**

**Create Game Room**

You can make your own Chat Room. Just type in a name for it on the keyboard. ( P.23). You can also create a password to secure the room.

You can also make your own Game Room. ( P.23). You can create a password to secure the Game Room too. Either enter or make a room to take part in a battle.

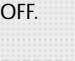

ChuChu Rockett

Sent Litera

mail@menue

**MARKET** 

**ALCOHOL** 

**Battle! Chat!**

amma.

r e essence assa' **ABJEC Tanes** anzes

5. Z

seames sides  $49.00$ **Total** 

**WANNAME** 840 TH **Side** san' **SALE** t, j essees **MA** D **Winnipegin** 5 pass 8

#### **Enter a room and play!**

As soon as you enter a Game Room you can start to play online – if there is a Game Room of course!

Enter a Game Room, select and enter "Start game" and the fun will begin!

If there aren't four players, then the computer will fill the remaining slots.

The players will be numbered in the order that they entered the room. The stage will be randomly decided. The winner is the first person to get 2 points.

#### **Make a new Game Room and play**

Select "Create Game Room" to make a new Game Room in the room that you are in.

You can give your new Game Room a name and a password.

Note: By giving a Game Room a password, you will prevent those who do not know your password from joining your game.

You will automatically join the Game Room you make. Once enough people have joined, select "Start game" to begin.

> ✻ **Note that created rooms will be deleted if everyone leaves them.**

> > $\Rightarrow$

## **MODE ENPL ANATIONS**

Press the <sup>1</sup> Button while in a room (but not when you are playing) to display the Chat Screen. This will display messages written by others. Also, you can send messages to certain people by<br>selecting their names and pressing the © Button.<br>Press the ● Button in the Chat Screen to display the onscreen keyboard. Naturally you can also use the Dreamcast Keyboard (sold separately). Press the Button to exit the Chat Screen.

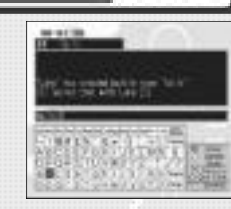

ChuChu Rocket!

# **Keyboard**

Use the onscreen keyboard or the Dreamcast Keyboard to type your messages and even play ChuChu Rocket!

23

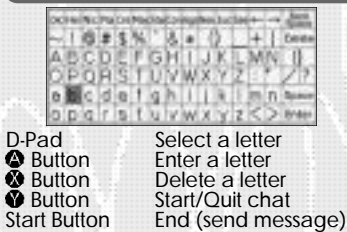

## **Onscreen Keyboard Dreamcast Keyboard**

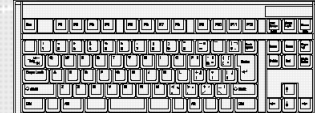

# **Chat**

Enter letter (send message) F1 – F12 Pre-programmed words HOME Toggle between Main and + Shift Chat Screens

#### **Game Play**

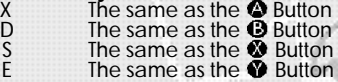

ChriChi i Bookett

AMERICA AREE **Internet** anno. seamed place **JAKE Island** esserer **110 310** 4gm **SIGN**  $4.1$ distant

a. **Winnipegin** 5 pass 8

**Downloading and Uploading Puzzles**

# **Room Selection**

Select "Puzzle Land" to enter the Puzzle Land Server. Press the D-Pad  $\blacktriangle \blacktriangleright$  to select a room and press the  $\spadesuit$  Button to enter.

**Room**

Enter a room and various registered puzzles, other rooms and several other menus will be displayed.

Select "Create Room" to make a puzzle room. You cannot assign a password for this kind of room.

#### **Register your own puzzles (upload)!**

Select "Register Data." Next, decide what puzzles you want to register. Input the file name, and your puzzle will be registered.

#### **Download puzzles!**

Select a puzzle and press the  $\bullet$  Button to enter.

Next, select which file to save the puzzle in.

Select "Download" in PUZZLE mode to try and solve your new homemade puzzles.

نەد

✻ Note: You can not charge other people to play your puzzles. Also, uploaded puzzles become the property of SEGA.

## HOMEPAGE

Access the ChuChu Rocket! Homepage! You'll find lots of information that is constantly changing. Remember, you will need your ISP information entered using your Dreamcast Browser. Also, refer to ChuChu Homepage for information about the in-game browser.

# **MODE ENPL ANATIONS**

ChuChu Rockett

**CIDITADANS** 

Change the settings for every mode and listen to the background music (BGM) and sound effects (SE).

# **General Settings**

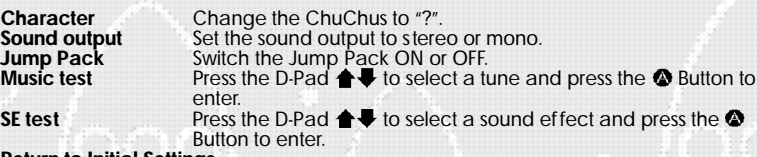

**Return to Initial Settings**

## **Settings for 4-PLAYER BATTLE and TEAM BATTLE**

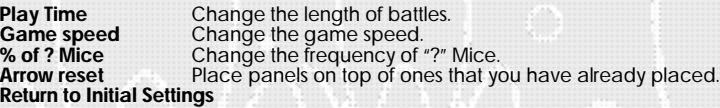

--

## **Records**

View the STAGE CHALLENGE records.

# **Language**

Select from Japanese, English, German, F rench or Spanish.

**Keyboard F-key Settings**

Edit the F-key settings.

# TIPS FOR PLAYING CHUCHU

ChuChu Rockett

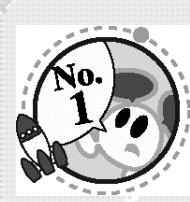

## ●**Make as much noise as possible!**

Once you have mastered the controls, press Triggers  $\blacksquare$  and  $\blacksquare$ to taunt your opponents with provocative messages! Press Trigger  $\blacksquare$  when things are going well, and press Trigger  $\blacksquare$ when things are going badly.

#### ●**Enjoy the TEAM BATTLE too!**

Give the computer a handicap when playing with a beginner.

●**You don't have enough controllers?** Well, why don't you try using another peripheral...?

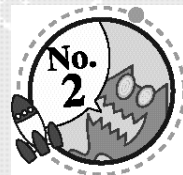

●**Try the STAGE CHALLENGE with a friend.** You'll find these stages a lot easier with a friend to help you.

**Once you're used to the game, try making your own original puzzles in PUZZLE EDIT!** Allow your creativity to run wild.

## ●**Use your memory card to exchange pearls of wisdom with your friend!**

Your friends won't be able to sleep at night when they try to crack your puzzles!

## ●**Go online and show off!**

Register your puzzles in Puzzle Land so that anyone can play them. And don't forget to download puzzles too.

# TIPS FOR PLAYING CHUCHU

## ChuChu Rockett

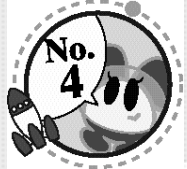

**AAREESA Middles** AREE Internet **ABJED** seamed **Island AREA** Estore 498469 848 TO **HA** 'en' **SIGN** w. distant

Ŵ it bloode! 5. 8935 8

## **Playing with one friend is OK, but if only there were four of**

**us…** ●**The computer is a fine opponent, but why not try the NETWORK!?**

Make new friends online and play! You'll make lots of friends in the chat rooms too.

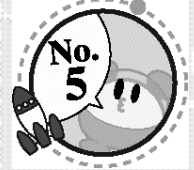

●**Everyone exchange information!** "I just can't solve that puzzle…" If there are puzzles that you simply can not solve, then visit one of the chat rooms and ask for help! Don't forget to help someone if you're asked.

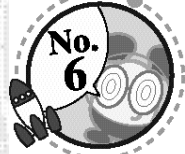

#### ●**Change things in OPTIONS.** Change the settings for 4-PLAYER BATTLE and TEAM BATTLE. Advanced players should increase the game speed, and viceversa.

#### **ChuChu Rocket!** TROUBLESHOOTING & NETHORK ETIOUETTE

# **Troubleshooting**

Try the following things if you are having difficulty getting online.

Make sure that you also refer to the Troubleshooting section in the Dreamcast Browser manual.

- Check that your Dreamcast is connected to the telephone line.

- Maybe you are experiencing difficulties with your Internet Service Provider (ISP). Wait and try again.

- You will not be connected if you mistype or forget your password. Make sure that you don't forget your password.

# **Network Etiquette**

The NETWORK has a large number of users. In the interest of making everyone's time on the net as enjoyable as possible, we ask you to adhere to the following etiquette.

- Do not make any harmful statements about people.

- Under no circumstances reveal your own or anyone else's personal information (address, telephone number, etc.)

- Do not make any statements that run contrary to public order and standards of decency, or that break the law.

- Do not suddenly reset or disconnect from the Internet during battles. As a general rule, avoid any actions that may cause harm or inconvenience to others.

ChuChu Rocket! conforms to theNetwork user rules.

Refer to the Dreamcast Browser manual for further information on the Network user rules.

Also, please read the Internet rules, which can be found in the Dreamcast Browser manual. 28

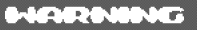

**AGENTAS** saw. 49.00 **Tance ABJES** seamed 4144  $49.00$ Estore **WANNAME** 840 TH **MA** san'  $4.1$ essies

Ŧ ī in' **Winnipegin**  $1.0001$ 

1. Do not clear your flash ROM while the browser boots, this will cause your game to malfunction. If you do happen to clear your flash ROM, after entering and saving your ISP information you MUST turn the power off on your Dreamcast unit before starting your ChuChu Rocket game.

2. Remember your nickname and password is linked to your email address. Please do not forget to enter this information when you set your ISP.

3. Remember, without a VMU (sold separately), your password will not be saved and you will be prompted to enter it each time you log into the game server.

4. Do not forget your nickname and password!

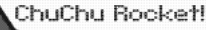

# **CREDITS**

ChuChu Rocket!

**INformace** 

31

44,000 Â. **AGREEMA** sus-AREE **Tanne ABJES** seamed dillon  $49.00$ **Galaxi WANNAME** 840 TH **SILL** 'en' **SALA**  $\sim 1$ esseres s **HAY** m ī in' it blood b **1 strat** 

30

The following credits list the staff responsible for the localization, marketing, and manual production for the U.S. version of ChuChu Rocket. Credits for the original development staff are listed in the game itself.

Product Development Manual Production<br>Producer: Mite/Editor/Trans

LeadTester: DTP Operator:

Assistant Lead Testers: Supervisor: Supervisor: Supervisor: Supervisor: Supervisor: Nike Rhinehart & Keehwan Her Mike Rhinehart & Keehwan Her

Special Thanks: Dennis Lee, Jeff Sideno and The Sonic Team

**Marketing** Director of Product Marketing: John Golden

Product Manager: Stacey Kerr

Creative Services: Angela Santos & Bob Schonfisch

Product Marketing Specialist Dennis Lee

Producer: The Contract of the Write/Editor/Translator:<br>Producer: Write/Editor/Translator: Unite Valentine Luke Valentine

Paulita Escalona and Makoto Nishino

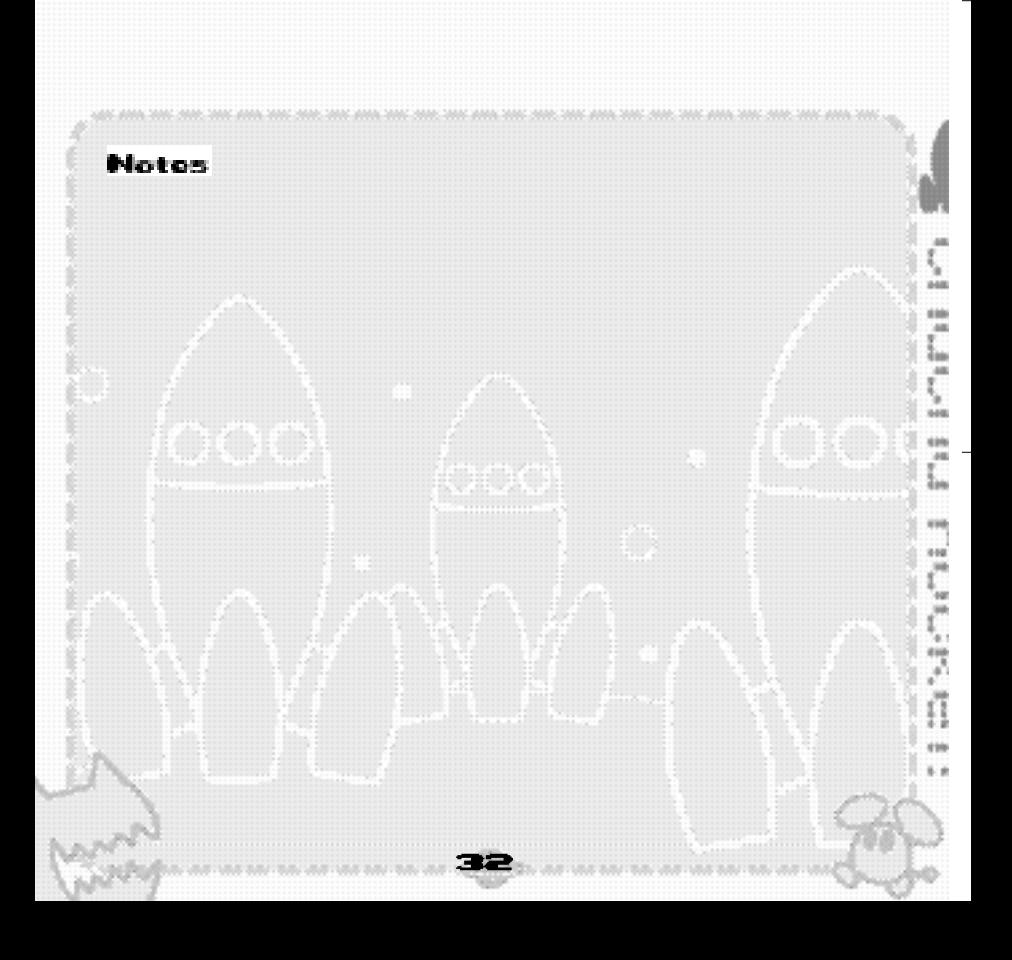